## Connecting and Configuring the EX-series Switch

There are two ways to connect and configure the EX-series switch:

- Initial Switch Configuration Using CLI
- Initial Switch Configuration Using the J-Web Interface

## **Initial Switch Configuration Using CLI**

To configure the switch:

- 1. Connect the console port to a laptop or PC using the RJ-45 to DB-9 serial port adapter. The RJ-45 cable and RJ-45 to DB-9 serial port adapter are supplied with the switch.
- 2. At the prompt type ezsetup.
- 3. Enter the hostname.
- 4. Enter the root password. You are prompted to re-enter the root password.
- 5. Enter yes to enable services like telnet and SSH.
- 6. Next, select one of the switch management options:
	- Manage the switch using the default VLAN. In this scenario all data ports are configured as members of the default VLAN. Specify the management and gateway address for the default VLAN. This IP address is used to connect to the switch.
	- Manage the switch using the management port. Specify the IP address and gateway of the management interface. Use this IP address to connect to the switch.
- 7. Specify the SNMP Read Community, Location, and Contact to configure SNMP parameters. These parameters are optional.
- 8. Specify the system date and time. Select the time zone from the list.

The configured parameters are displayed. Enter yes to save the configuration.

## **Initial Switch Configuration with the J-Web Interface**

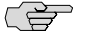

**NOTE:** Complete the initial configuration without pausing. If you pause for a long time and the process times out, you would need to restart the initial configuration procedure.

When the EX-series switch is powered on for the first time, it runs as an unmanaged Layer 2 switch. To transition the switch into the Ezsetup mode, navigate through the LCD menu on the switch and select ezsetup. The switch starts up with the following initial configuration:

■ Port 0 acts as the DHCP server and is configured with the default Layer 3 IP address 192.168.1.1.

The port 0 DHCP server pool contains only one IP address: 192.168.1.2.

To configure the switch using the J-Web interface

- 1. Plug one end of the Ethernet cable into the Ethernet port on the laptop or PC, and connect the other end of the Ethernet cable to port 0 on the switch.
- 2. Open a Web browser and enter the URL http://192.168.1.1 in the address field. The EZSetup wizard appears.
- 3. On the Introduction page, click Next.
- 4. On the Basic Settings page, modify the hostname, the root password, and date and time settings.
	- Enter the hostname.
	- Enter a password and reenter the password.
	- To modify the date and time settings, select the option Switch date and time. Specify the time zone. Synchronize the date and time settings of the switch with the management console or set them manually.

Click Next.

- 5. On the Management Options page, select one of the management scenarios to be configured.
	- In-band Management-Use VLAN 'default' for management. In this scenario all data ports are configured as members of the default VLAN. Click Next. Specify the management and gateway address for the default VLAN. This IP address is used to connect to the switch.
	- In-band Management-Create new VLAN for management. Click Next. Specify the IP address and gateway of the management interface. Use this IP address to connect to the switch.
	- Out-of-band Management-Configure management port. Select this option to create a management VLAN comprising uplink ports. Click Next. In the Management Address screen, specify the name and ID for the new VLAN. Select the uplink ports. Set the IP address and default gateway for the VLAN.
- 6. Click Next.
- 7. On the Manage Access page, select options to enable services like telnet and SSH. Specify the SNMP Read Community, Location, and Contact to configure SNMP parameters. The Manages Access settings are optional.
- 8. Click Next.
- 9. The Summary screen displays the configured settings. Click Finish.
- **Related Topics** [EX-Series Switch Hardware Overview \[topic ref to external file\]](../../concept/ex-series-hardware-overview.html)
	- [EX-series Switch Software Features Overview \[topic ref to external file\]](../../../../junos/topics/concept/ex-series-software-features-overview.html)